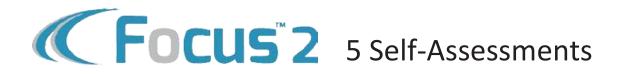

- **1** Create Your Account
  - Go to www.oswego.edu/focus2
  - Click "Register"
  - Access Code: laker
  - Use your Oswego email address
- **2** Complete the 5 Self-Assessments in Focus2

Top 3 Leisure Interests

**3** Review your results

| Top 3 Work Interests             |  |  |  |
|----------------------------------|--|--|--|
| Summary of your Personality Type |  |  |  |
| Top 3 Skills                     |  |  |  |
| Top 3 Values                     |  |  |  |

**4** Reflect

List any words, phrases or characteristics that describe you well:

List all the occupations/careers that interest you:

You can book an appointment at majorexploration.youcanbook.me to review your results.

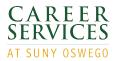